#### ثبت دقیق رخدادها توسط ناظر رویدادها

# **Event Viewer**  $\Box$ **[شناسایی مشکلات سیستم \(بخش اول\)](https://www.shabakeh-mag.com/workshop/13830/%D8%B1%D8%A7%D9%87%D9%86%D9%85%D8%A7%DB%8C-%D8%AC%D8%A7%D9%85%D8%B9-%D8%A8%D9%87%E2%80%8C%DA%A9%D8%A7%D8%B1%DA%AF%DB%8C%D8%B1%DB%8C-event-viewer-%D8%A8%D8%B1%D8%A7%DB%8C-%D8%B4%D9%86%D8%A7%D8%B3%D8%A7%DB%8C%DB%8C-%D9%85%D8%B4%DA%A9%D9%84%D8%A7%D8%AA-%D8%B3%DB%8C%D8%B3%D8%AA%D9%85-%D8%A8%D8%AE%D8%B4-%D8%A7%D9%88%D9%84)**

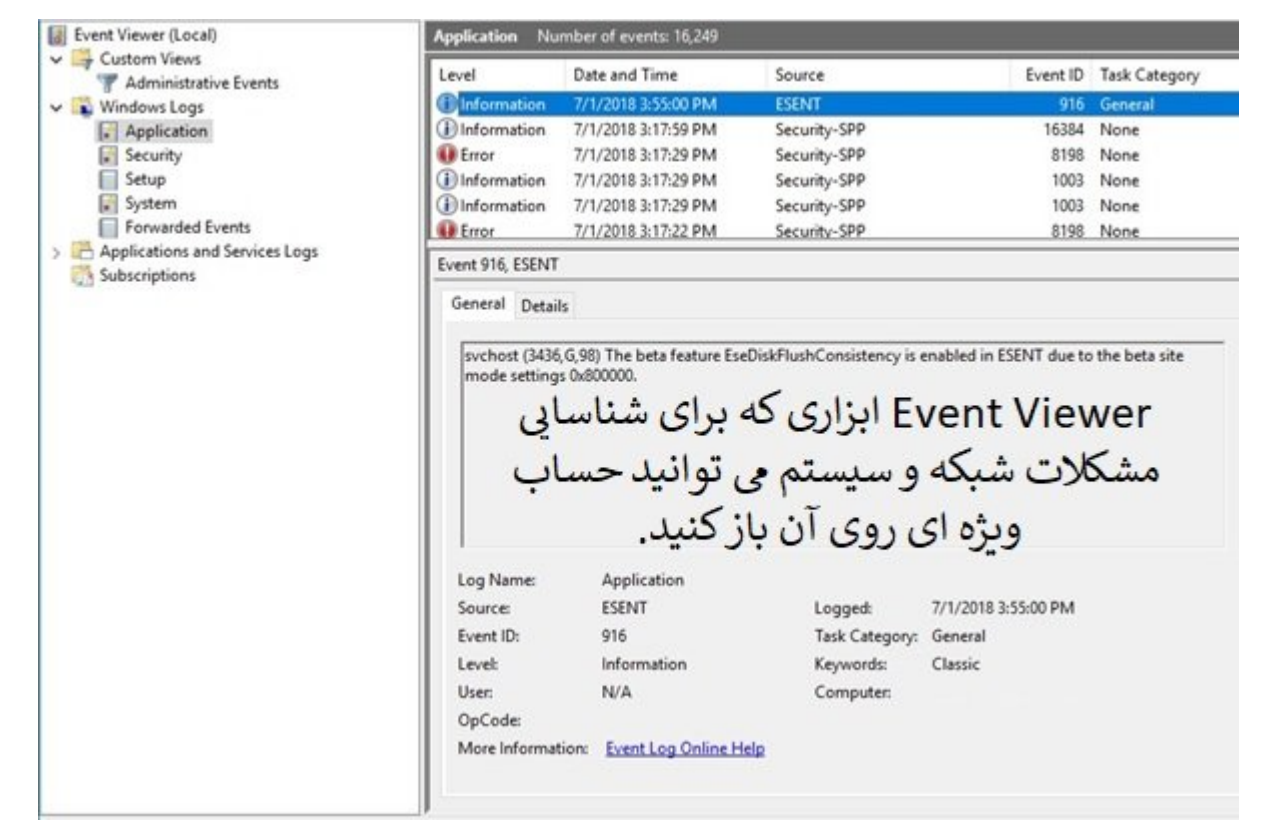

تانی که به از کامپیوتر کامپی کامپیوتر کامپیوتر کامپیوتر متصل به انگیز کامپیوتر متصل به انگیز متصلحات کامپیوتر ک به سرعت مصرفی میدهد و در تلاش های میدهد و در تلاش های میدهد و تا سنگینترین میدهد میدهد میدهد میدهد میدهد کامپیوتر است کامپیوتر کامپیوتر کامپیوتر کامپیوتر کامپیوتر کامپیوتر کنیم. زمانی کنیم. اتصال بیسیم بیس کامپیوتر برقرار به سراغ به سرعت به سرعت میرویم وایفای وایفای وایفای وایفای وای میرویم، دانشهای یا کابل اترنت را بررسی میکنی تا های موجود مشکل مشکل را پیدا کنیم. زمانی که از پیدا کنیم. زمانی که سیستم واسطه یکسری از این که سیستم ا به معامره ماه به موجود به موجود به موجود به سرعت به سرعت به سرعت به سرعت به سرعت به سرعت به سرعت ب صاص. امام مواقعات این است کنیم. این است از کاربران از کاربران از کاربران از کاربران از مولفها از وجود یک مولفه عین حال مولولها ویندوز مارسنا ماژولها ماژولها و مولفهها و از ماژولها ماژولها و ماژولها و هم یکی از ماژولها مح از این مولفهها Viewer Event است.

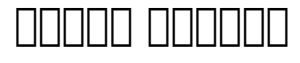

صاحبات بان بانجامان به ساست انجامات که بان این ساستان انجامات است. یک ساستان انجام است ان از ساست از سوی میتوان مختلفی تولید شود. این منبع میتواند یک برنامها میتواند و برنامها کاربردی استوائی کاربردی کاربردی که استوائیل ا صاحب می باشانهای استان میکند است کا میکند تارانهای استان میگیرد. استان میگیرد. را میگیرد. را به منظور نشان داد اطلاعات، و محمدماتهای که در یک میشوند که موجه میشوند. بهدای میشوند و تولید میشوند و تولید میشوند. بهد تولیدات بوده به بود از منابع بوده از منابع میشوند، ویندوز استهبندی میشوند، استهبندی کرده است. با میشوندی کرده یادهای از از از زیرگروههای سیستمی از زیرگروههای از زیرگروههای از زیرگروههای از زیرگروههای انتشار قرار برنامها می میگیرد. ای موجود می سیستم را را میشوید و به ان وارد و به از از از از وارد میشوید و به ان وارد میشوید و به و آمده در سیستم را ثبت میکند. اما توجه به گستردگی بیش از اندازه رخدادها این امکان وجود ندارد تا به من موره به موجود مور موجودها را به کاربر مستمر این اطلاعات ویندوز این اطلاعات این اطلاعات را به کاربروز این صاحب به مان ما در این سرویس که در حقیقت که در حقیقت از مولفهای از مولفهای از مولفهای از مولفهای از مولفهای مول Event Viewer Event Viewer Event Viewer دارد. وظیفه کامل تفکیهای است. از انتشاف است. در فایلهای مختلف است.

# **Application Log**

اطماعات قرار مار به این به این به این برنامههای از برنامها از برنامهها از برنامهها از برنامهها از برنامهها از ب صاحباتی اطلاعات با یک با اطلاعات با اطلاعاتی از ارتباط با اطلاعات با اطلاعاتی است برای است با است به است به است شوند. کامومای از این برای از این برنامهای از این برنامهها از این برنامهها استفادها استفادها برنامهها استفادها

### **Security** Log

ی موارد و است از موارد تلاشهای مواردی موارد به سیستمان موارد به سیستما با موارد به سیستم، سیستم، مرتبط با مرتب سیستمین که روی مورد و اجرا شده و اجرا شده و اجرا شده و اجرا شده و اجرا شده است را تغییراتی که است را به است را شامل میشوند.

### **System** Log

رویدادهای قرار گرفته در این بخش در ارتباط با مولفههای سیستمعامل ، خرابی یک درایور در زمان بارگذاری و مواردی از این دست هستند.

سه گروهی که به آنها اشاره گردید در برنامه Viewer Eventدر زیر شاخه Logs Windows که در ادامه با آنها آشنا خواهید شد قرار دارند.

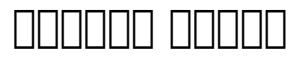

در ویندوز 10 در کادر جستوجو عبارت Viewer Event را تایپ کرده و روی گزینه پیدا شده کلیک کنید. Event Viewer הם התחתחת המחתחת החתחת החת החת. החתה החת הח הה החתחתהתה המחתחתה החת החת הח هدادهادهای محتلفه من محتومات طبقهبندی محت محتلف محتلف من حال در خود در خود در است از سمت از سمت از م وضایف میتوان که با این از آنها میتوانید که با استفاده از آنها میتوانید رویدادها را سازمان داشته و آنها میتوانید کنامهای محلول بخش که شامل مختلفی برای مختلفی برای مختلفی مختلف برنامهای مختلف برنامهای قرار دارد. اولین قسمت این بخش Overview نام دارد که در برگیرنده توضیحاتی در ارتباط با برنامه فوق است.

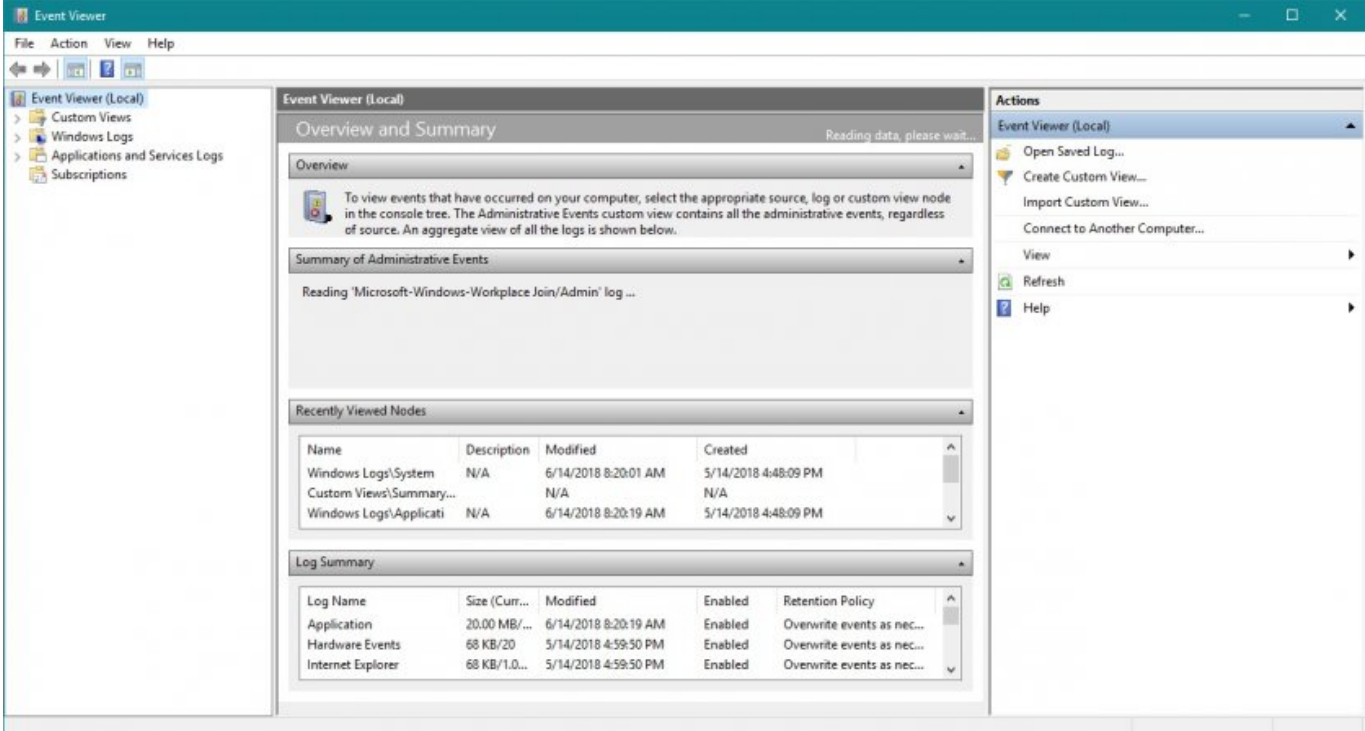

### **Summary of Administrator Events**

دات بایان بایان بایان این بایان از این از ساست مدیریت از سال مدیریتی از میکنانی از میکنانی از این این از شکل زیر مصادف میکنید هر بخش موضوعاتی اصلاحاتی اصلاحاتی است که برای نشان دادن زمانهای برای نشان دادن زمانهای ب خاصمان مورد مورد از هم از هم از مورد استفاده با مورد استفاده با مورد استفاده با مورد استفاده بوده مورد استفاده

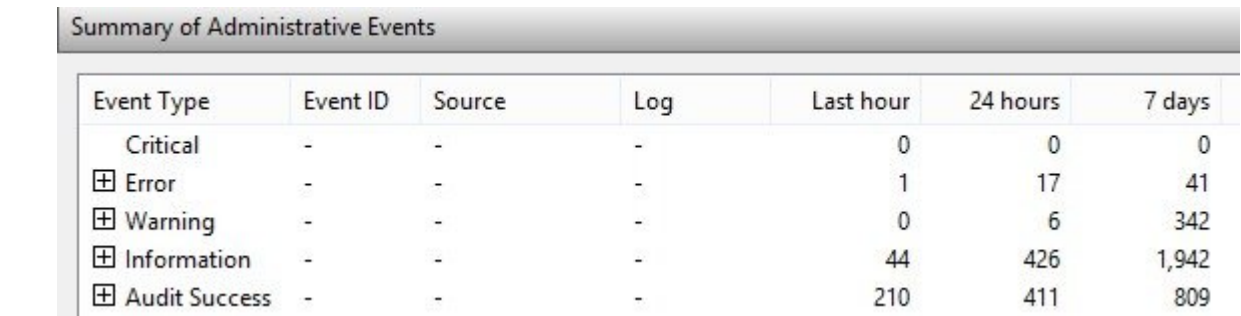

همچنین، برای هر با با استفادهای مرکب وجود دارد که با استفاده از این ستونها میتوانید تعداد خطاهای میتوانید تعدا دره من مصوف من موق هن هن موقف مقومی من مشاهده من مقومان موقف. موق موقف هن هن هم موقف من هم موقف کامت موروط مربوط به هر هنام مربوط به مشاهد قابل .

### **Recently Viewed Nodes**

آخرین رخدادهای به وقوه پیوسته در سیستم در این بخش قابل مشاهده است.

### **Log Summery**

خلاصهای از مناطقهای مور وای های میشود وای میشود واقع میشود. این پانتا نشان در سیستم میشود. اگر روی ا  $\Box$  on this log than the following the finite variable control of  $\Box$  in this log the  $\Box$ دادهای هدایت می دهد. ودادهای های که در این بخش نشان دادهایی که در میگذارد و میشوند و در فایلهای مج ه بیان بیان بیان از از از از از از از را بیانگر از این از را

## **مشاهده رویدادها**

#### سمت چپ Viewer Event دسترسی به رویدادهای مختلف را بر منای نوع آنها مکانپذیر میکند. همانگونه که در شکل زیر مشاهده میکنید در زیر شاخه Local(Viewer Event (یکسری پوشه اصلی قرار دارد که هر کدام دربرگیرنده گزینههای مختلفی هستند.

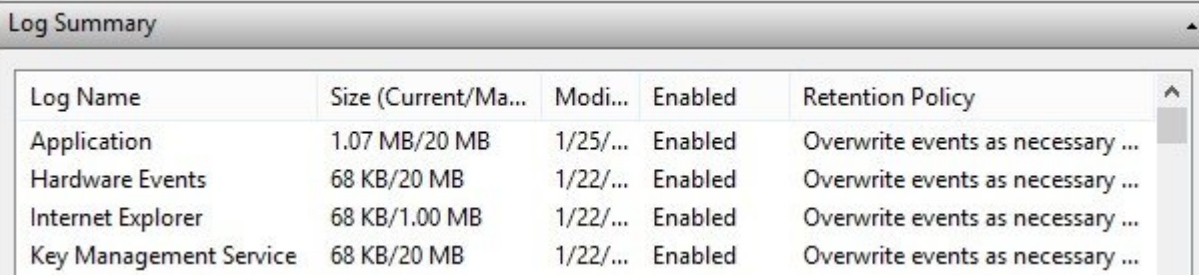

 بهطور مثال اگر روی گزینه Logs Windows کلیک کنید سه گزینه اصلی System/Security/Application که درون آن قراره ان قرار دارد که با کلیک میکنید که با کلیک میکنید که با کلیک رویدادهای های که به این گزینهای به آ همراه با جزییات نشان داده میشود. اگر پوشه Logs Windows را باز کنید، گزینههایی که در شکل بالا مصاحبه میکنید میکنید میکنید و میکنید در از گزینههای میکنید و از گزینه میکنید خاصی هستند. این بیانگر رخداد خاصی که در مقامون مقامه مه مقامه مقامه مقامهای مقامون مقامونهای مقامهای مربوط به گزارشهای مربوط به این مربوط به این با فرمت فایلی evxt قابل تشخیص هستند. بهطور مثال اگر روی گزینه Application کلیک کنید، رویدادهایی که موجه محتلفههای مختلف مختلف مختلف برنامههای مختلف مختلف تولید کرد. اطلاعات مختلف کرد. اطلاعات قرار گرفته در Application.evtx% CON CystemRoot%\System32\Winevt\Logs\Application.evtx% CONCIDApplication.

همان که در شکل میکنید و در شکل زیر میکنید، رویدادهای میکنید، رویدادهای میکنید، به برنامهها به همراه اصلاح به ه ستونهایی به کاربر نشان داده میشوند.

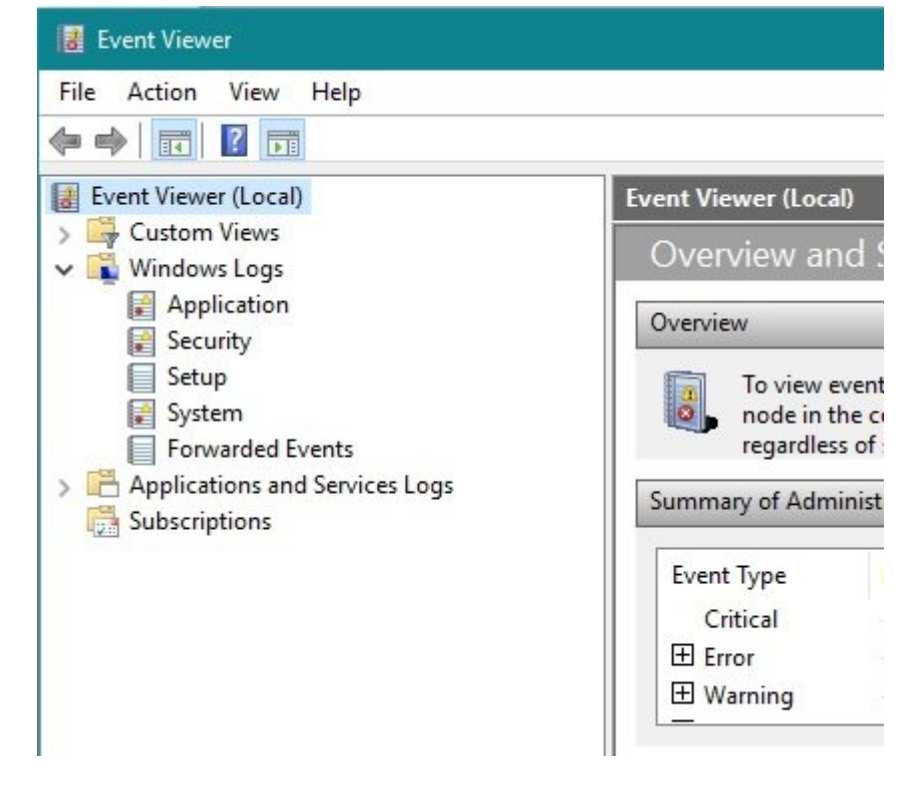

חבורותים מתחתם מתח מה מתח ממתחתם תם מתחת מתחת מתחתם מת מתחתם מתחתם מה מתחתם מם מתחתם מתחתםתם. بهای به دلیل به به دلیل به با بروز مثالی به برای به برای بروز از این است برای برای برای برنامه برنامه برنامه ب باشد خطای به وجود آمده را طرف کند پیغام خطایی در این بخش ثبت خواهد شد. گزینه Views Custom یکی از گزینههای مهم قرار گرفته در زیر شاخه Viewer Event است که برای مشاهده دلخواه رویدادها، خطاها و همان به ها ها هم هان گرفته میکنید. واقع میکنید و این گزینه این گزینه کلیک میکنید کلیک همانند همانند همانند ش

#### نشان داده میشود.

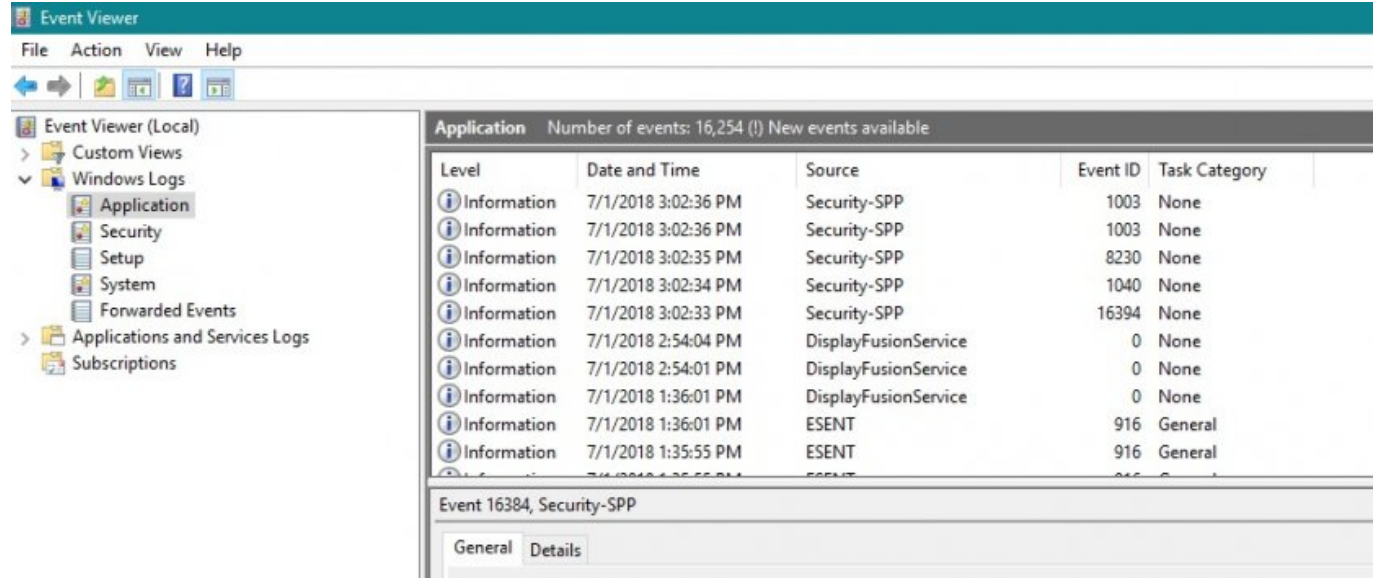

Successfully scheduled Software Protection service for re-start at 2018-07-02T10:32:12Z. Reason: RulesEngine.

اطلاعات ارائه از سوی از سوی از سوی از سوی از شده و به کاربر از سوی از میشود. در بالای کاربر نشان داده میشود. د پنجرها مامورون والموروم والموره و انها و انها من الولید و الموروز قابل من الموروز قابل مشاهد. یانیکه است کنی کانیکا کانیا کانیا کا است کا کاریک کانیا به ان است است کانیا به است کان است است به آن است است ا است. این قسمت از دو زبانه Details/General تشکیل شده است. در زبانه General توضیحی در مورد رخداد ه انتخاب شده انتخاب شده از این میتوانید و نوع از این با اطلاعات این میتوانید و نوع را با اطلاعات از اطلاعات ا صنا الحادی الحادی الحادی الحادی این بالی با این این این توضیحات الحادیات الحادیات این این این این توضیحات میشوند همچون نامهه مبدا و مبدان نامهه مبدون شاه رخداد، شناسه رخداد، شناسه رخداد، شناسه رخداد، کاربری کاربری کاربری کا اجرای بوده در سیستم واجرای موجود و از سیستم از کلوده و کلیدی کلیدی کلیدی که از کلیدی کلیدی کلیدی کلیدی کلیدی ک آمده و در نهایت دسترسی آنلاین برای دریافت جزییات بیشتر را شامل میشود. زبانه Detail جزییاتی که הם החרור ההחרורו הור הור הוה החרורו ההחרורות ההחרורו ההחרורו. הוה הוהיה המחרורות המחרורות הוה הוה החרורו View Friendly یا View Xml مشاهده کنید. بهطور مثال، در این زبانه میتوانید شناسه مربوط به  $\min$ המהחמה ה מהמחממה הם מהחממה מחמה. חמה מהם מחמה מהחמה  $\min$  התום מחמה מהם המחמה מהחמה מחמה מחמה نشان داده میشود.

**نویسنده:**  [حمیدرضا تائبی](https://www.shabakeh-mag.com/person/%D8%AD%D9%85%DB%8C%D8%AF%D8%B1%D8%B6%D8%A7-%D8%AA%D8%A7%D8%A6%D8%A8%DB%8C) **دسته بندی:**  [کارگاه](https://www.shabakeh-mag.com/workshop) **تاریخ انتشار:**  11:20 - 22/08/1397 **برچسب:**  [Viewer Event](https://www.shabakeh-mag.com/tag/event-viewer) - [عیب یابی سیستم](https://www.shabakeh-mag.com/tag/%D8%B9%DB%8C%D8%A8-%DB%8C%D8%A7%D8%A8%DB%8C-%D8%B3%DB%8C%D8%B3%D8%AA%D9%85) - [عیب یابی سامانه تحت شبکه](https://www.shabakeh-mag.com/tag/%D8%B9%DB%8C%D8%A8-%DB%8C%D8%A7%D8%A8%DB%8C-%D8%B3%D8%A7%D9%85%D8%A7%D9%86%D9%87-%D8%AA%D8%AD%D8%AA-%D8%B4%D8%A8%DA%A9%D9%87) - [ابزرا Viewer Event](https://www.shabakeh-mag.com/tag/%D8%A7%D8%A8%D8%B2%D8%B1%D8%A7-event-viewer) - [مشاهده رویدادهای](https://www.shabakeh-mag.com/tag/%D9%85%D8%B4%D8%A7%D9%87%D8%AF%D9%87-%D8%B1%D9%88%DB%8C%D8%AF%D8%A7%D8%AF%D9%87%D8%A7%DB%8C-%D8%A7%D9%85%D9%86%DB%8C%D8%AA%DB%8C) [امنیتی](https://www.shabakeh-mag.com/tag/%D9%85%D8%B4%D8%A7%D9%87%D8%AF%D9%87-%D8%B1%D9%88%DB%8C%D8%AF%D8%A7%D8%AF%D9%87%D8%A7%DB%8C-%D8%A7%D9%85%D9%86%DB%8C%D8%AA%DB%8C) - [مدیریت سیستم ویندوزی](https://www.shabakeh-mag.com/tag/%D9%85%D8%AF%DB%8C%D8%B1%DB%8C%D8%AA-%D8%B3%DB%8C%D8%B3%D8%AA%D9%85-%D9%88%DB%8C%D9%86%D8%AF%D9%88%D8%B2%DB%8C) - [مدیریت ویندوز 10](https://www.shabakeh-mag.com/tag/%D9%85%D8%AF%DB%8C%D8%B1%DB%8C%D8%AA-%D9%88%DB%8C%D9%86%D8%AF%D9%88%D8%B2-10)

#### **نشانی**

**https://www.shabakeh-mag.com/workshop/13830/%D8%B1%D8%A7%D9%87%D9%86%D9%85:** $\Box$ %D8%A7%DB%8C-%D8%AC%D8%A7%D9%85%D8%B9event-viewer-%D8%A8%D8%B1%D8%A7%DB%8C-%D8%A8%D9%87%E2%80%8C%DA%A9%D8%A7%D8%B1%DA%AF%DB%8C%D8%B1%DB%8C-%D8%B4%D9%86%D8%A7%D8%B3%D8%A7%DB%8C%DB%8C-%D9%85%D8%B4%DA%A9%D9%84%D8%A7%D8%AA-%D8%B3%DB%8C%D8%B3%D8%AA%D9%85-%D8%A8%D8%AE%D8%B4-

%D8%A7%D9%88%D9%84